# **How to Register for Classes on MyMack**

#### Log into myMack http://mymack.merrimack.edu

Once logged in, click on 'Student Info' tab at the top menu

# Find Registration section

Click 'Course Search' or 'Add/Drop Courses' on the right side of the screen

If your desired term's courses are not already there, choose the term (e.g. Spring Semester 2017) and click 'Search'

# Fill out Required Forms

Each time you register for a new module you will be required to update your **Personal** I**nformation** as well as complete the **'Registration Agreement'**

### Browse Classes

Once you've brought up your semester, you will see all of its class offerings

Click on the course to pull up the **Course Details** including the course description

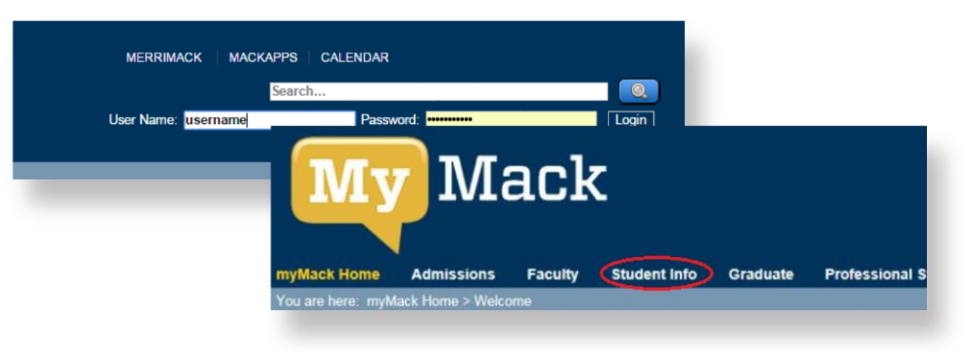

#### **Registration - Add/Drop Courses**  Add/Drop **↓**Use Drop-Down to Select Term Term: Spring Semester 2016 Fall Semester 2015 **Student** Select the Student Program for this Winter Term 2016 Program: Spring Semester 2016 You are currently response Spring Senester Spring Subsession Semstr 2016 Course Program: All  $\overline{\mathsf{v}}$ Select which courses will be display **Personal Info Update**

This form is used to collect data for the Personal Info Update

#### Complete the Personal Info Update form ← Click to fill out required form

#### **Registration Agreement**

This form is for the registration agreement

Complete the Registration Agreement form **← Click to fill out required form** 

#### **Registration - Results**

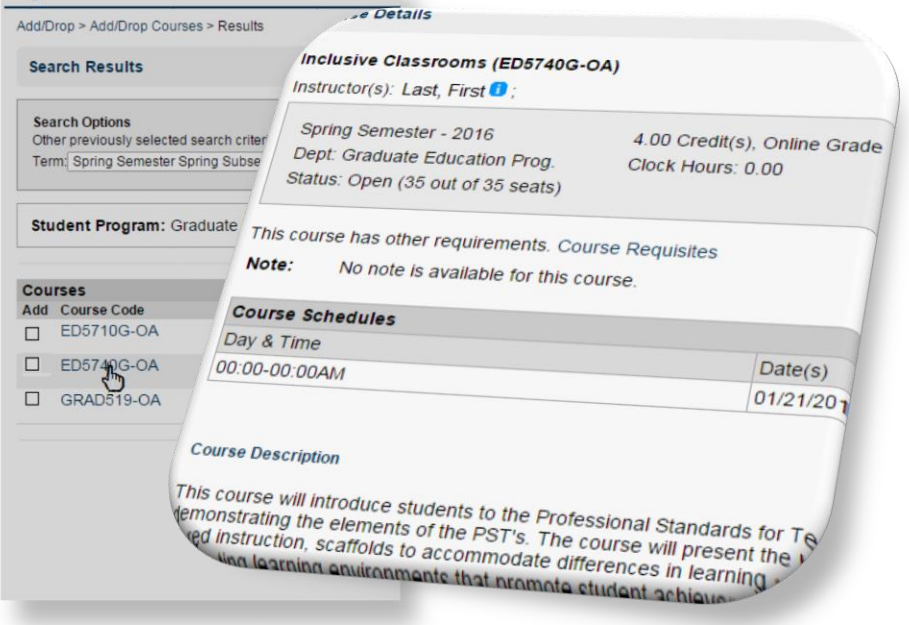

# **Registering for the Course**

There are two ways to register for a course

- 1. You can check the 'Add' box on the 'Search Results' screen
- 2. You can click 'Add this course' button from the course's 'Details' screen

## Confirm your schedule

Please confirm your registration by checking your schedule. You may view your schedule on the 'Student Info' page on the right-hand side

**Courses** Add Course Code **Name** Challenges Learning Development ED5710G-OA  $\Box$  $\Box$  ED5740G-OA **Inclusive Classrooms** GRAD519-OA Core Math:Numbers-Operations **↑** Check box to register for course

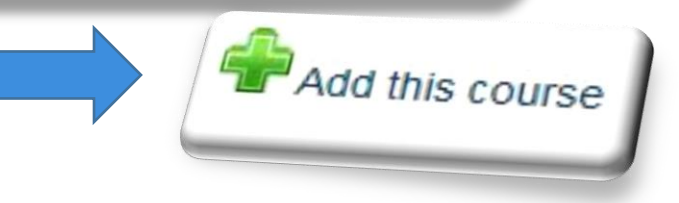

When you are registering for courses, you schedule will also appear at the bottom of the 'Add/Drop' page

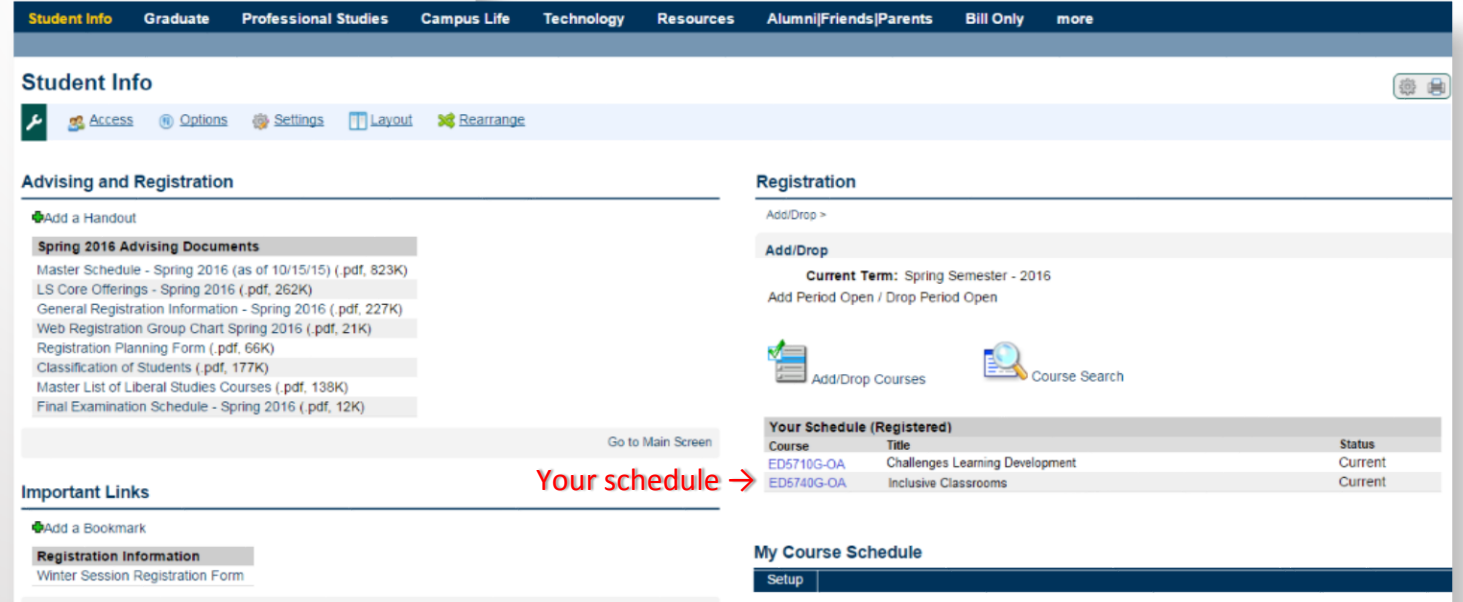

Your registration is complete! Please contact the Office of the Registrar if you have any questions about registration at registrar@merrimack.edu